## Configuración detallada en los teléfonos IP serie SPA300 y SPA500  $\overline{\phantom{a}}$

## **Objetivos**

Los teléfonos IP pueden tener su sonido configurado según las preferencias del usuario. Los bajos profundos del dispositivo se pueden cambiar entre tres formatos diferentes.

Este documento explica cómo configurar los fundamentos profundos en las series de teléfonos IP SPA300 y SPA500.

## Dispositivos aplicables

Serie · SPA300 Serie · SPA500

## Bass profundo

Paso 1. Pulse el botón de configuración para abrir el menú de configuración.

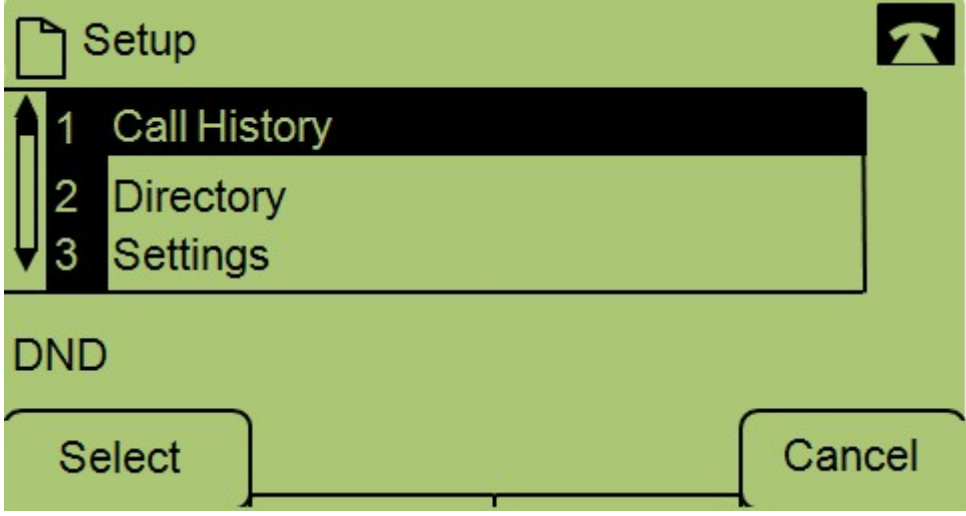

Paso 2. Desplácese hasta Configuración y pulse Seleccionar.

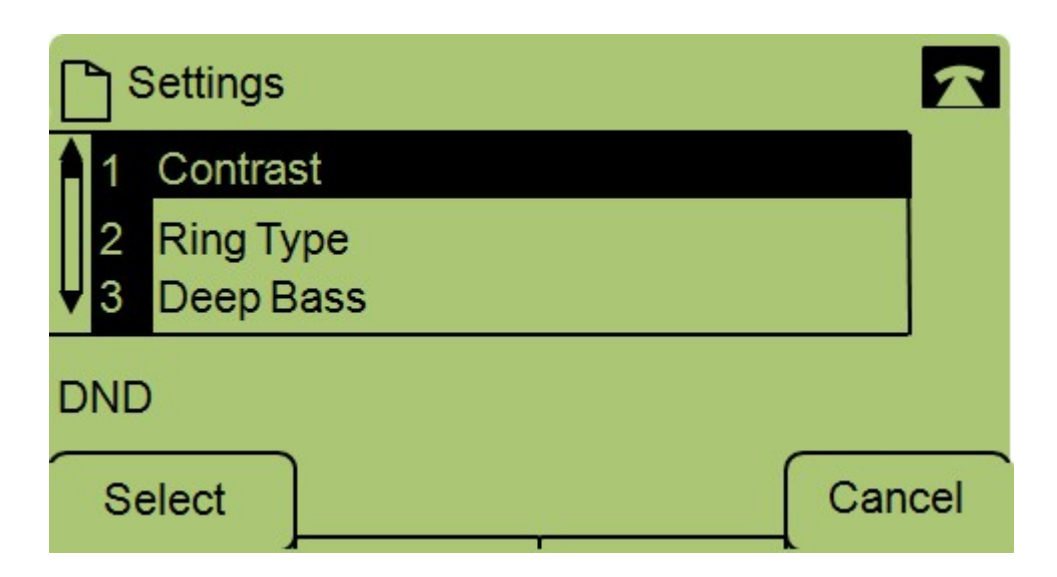

Paso 3. Desplácese hasta Grave Bass y pulse Select.

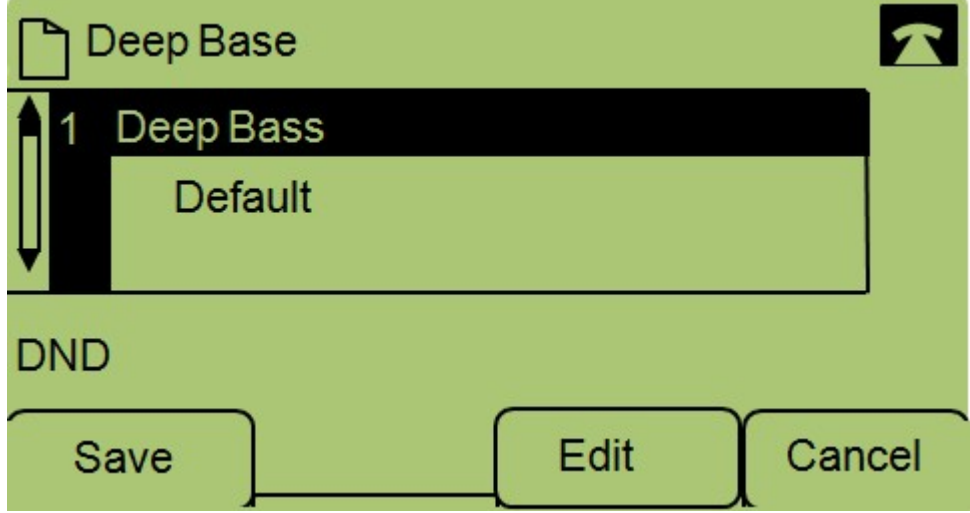

Paso 4. Pulse Editar.

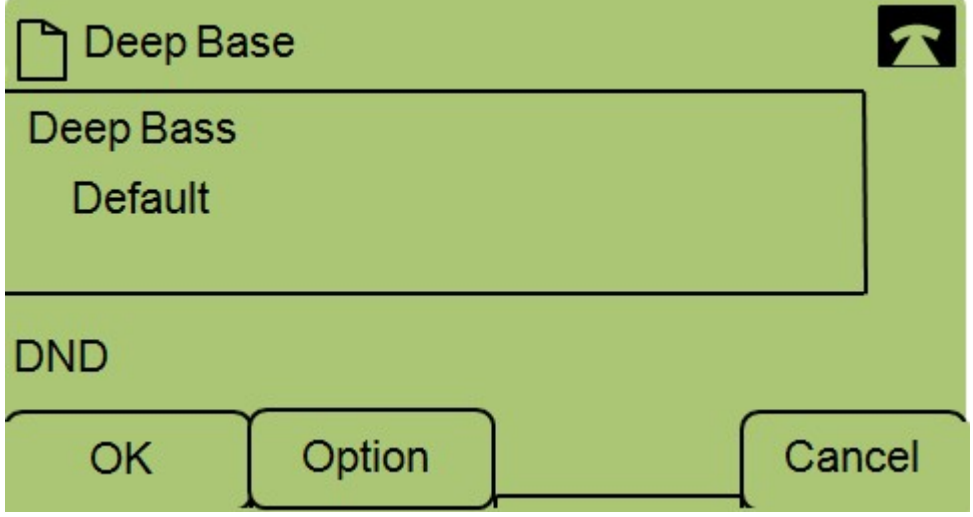

Paso 5. Si es necesario, presione el botón Opción para cambiar el formato. Los formatos posibles son: Estándar, HiDef y Predeterminado.

Paso 6. Pulse Aceptar.

Paso 7. Pulse Guardar.